# **ArcMap** 在数据视图和布局视图中显示地图教程

GIS 空间站整理发布 更多资源请访问 [http://www.gissky.net](http://www.gissky.net/)

ArcMap 提供两种查看地图的方式:数据视图和布局视图。

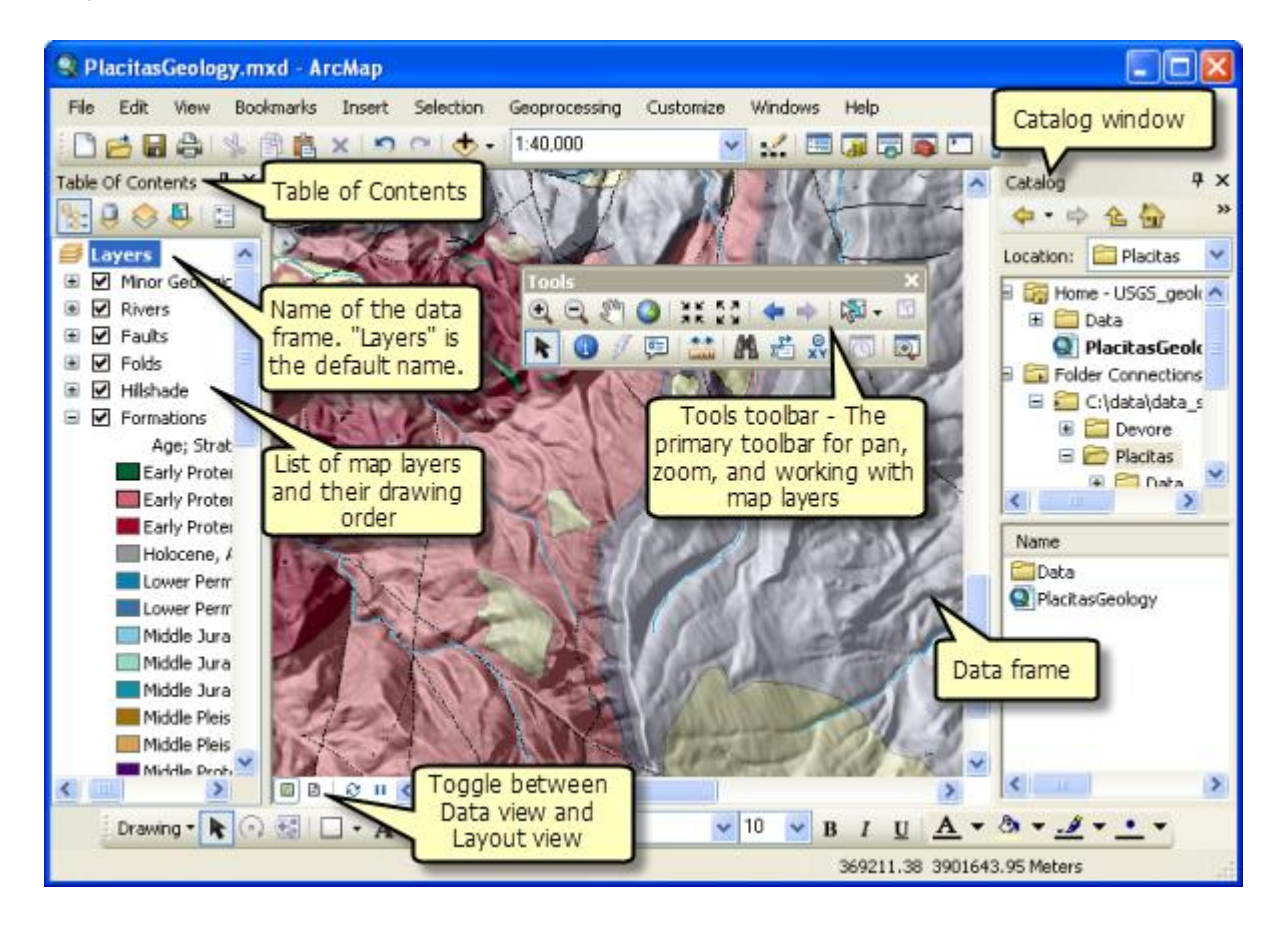

数据视图

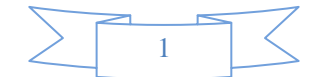

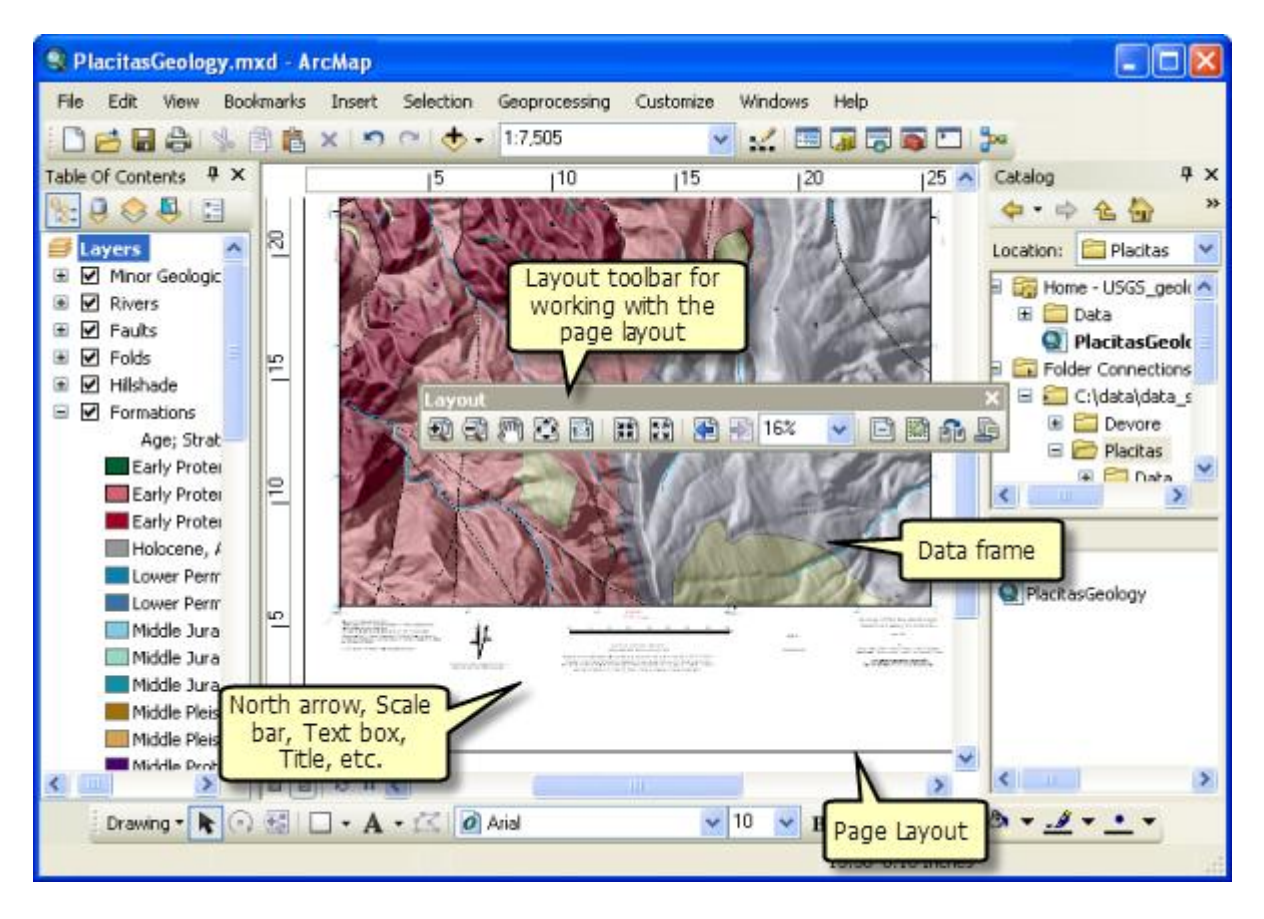

布局视图

这两种视图都可以用于查看地图并与地图进行交互,但采用的方式有所不同。数据视图可为浏览、显示以及查询地图 中的数据提供地理窗口。在数据视图中,您使用实际坐标和测量值。

在布局视图中,您使用各种地图布局元素(如标题、指北针、比例尺以及数据框),所有这些元素都排列在一个页面 上。在布局视图中,除了在布局中与数据框进行交互之外,其他操作主要在页面空间(通常以英寸或厘米为单位)中 执行。

### 在数据视图和布局视图之间进行切换

使用 ArcMap 窗口左下方的按钮在数据视图 和布局视图 之间进行切换。

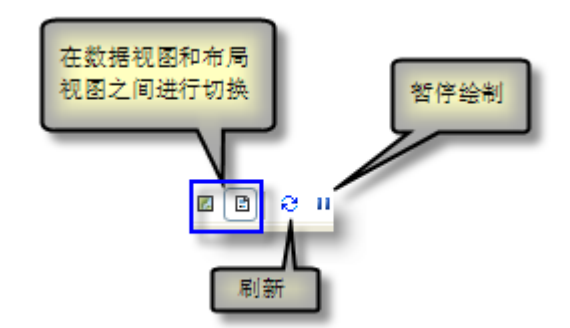

您还可以使用此菜单来刷新地图显示和暂停绘制。

切换显示的另一种方式是从 ArcMap 的主菜单中单击视图 > 数据视图或视图 > 布局视图。

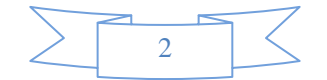

# 提示**:**

您可通过单击视图 > 滚动条切换数据视图和布局视图中的滚动条显示。该设置独立存在于每个视图中,因此需 通过更改这两个位置的设置来隐藏两个视图中的滚动条。

### 在数据框中导航

基础工具 工具条是一个用来与数据框中显示的地理信息进行交互的主要方式。该工具条中包含的工具用于处理活动 数据框中的内容,例如平移和缩放地图、识别地图以及测量距离。

TH  $-7x$ QQMOIXXI++14-8-81NO/91盐A5%1018

#### **"**基础工具**"**工具条上的功能

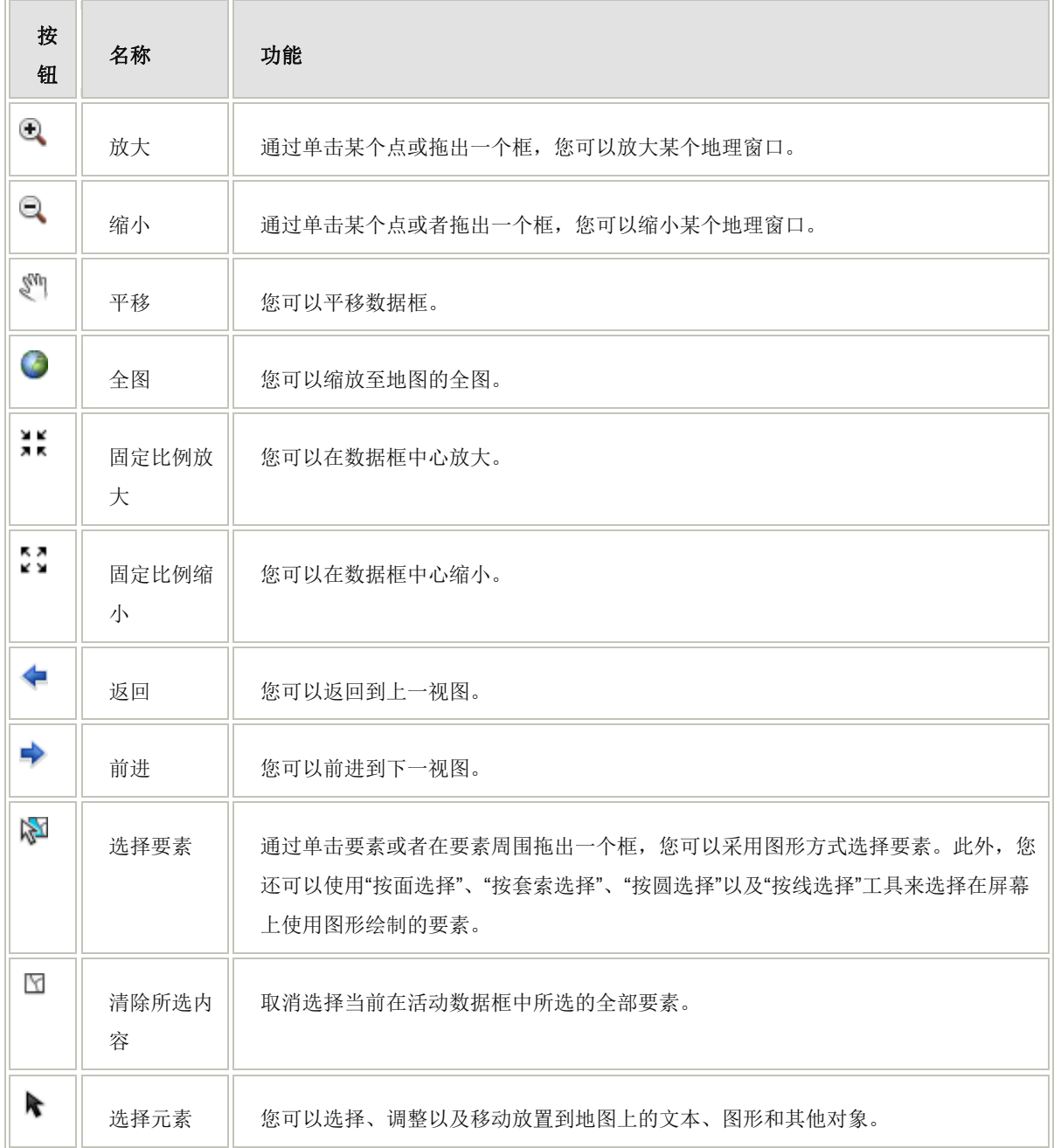

GIS 空间站整理,更多资源请访问 http://www.gissky.net

3

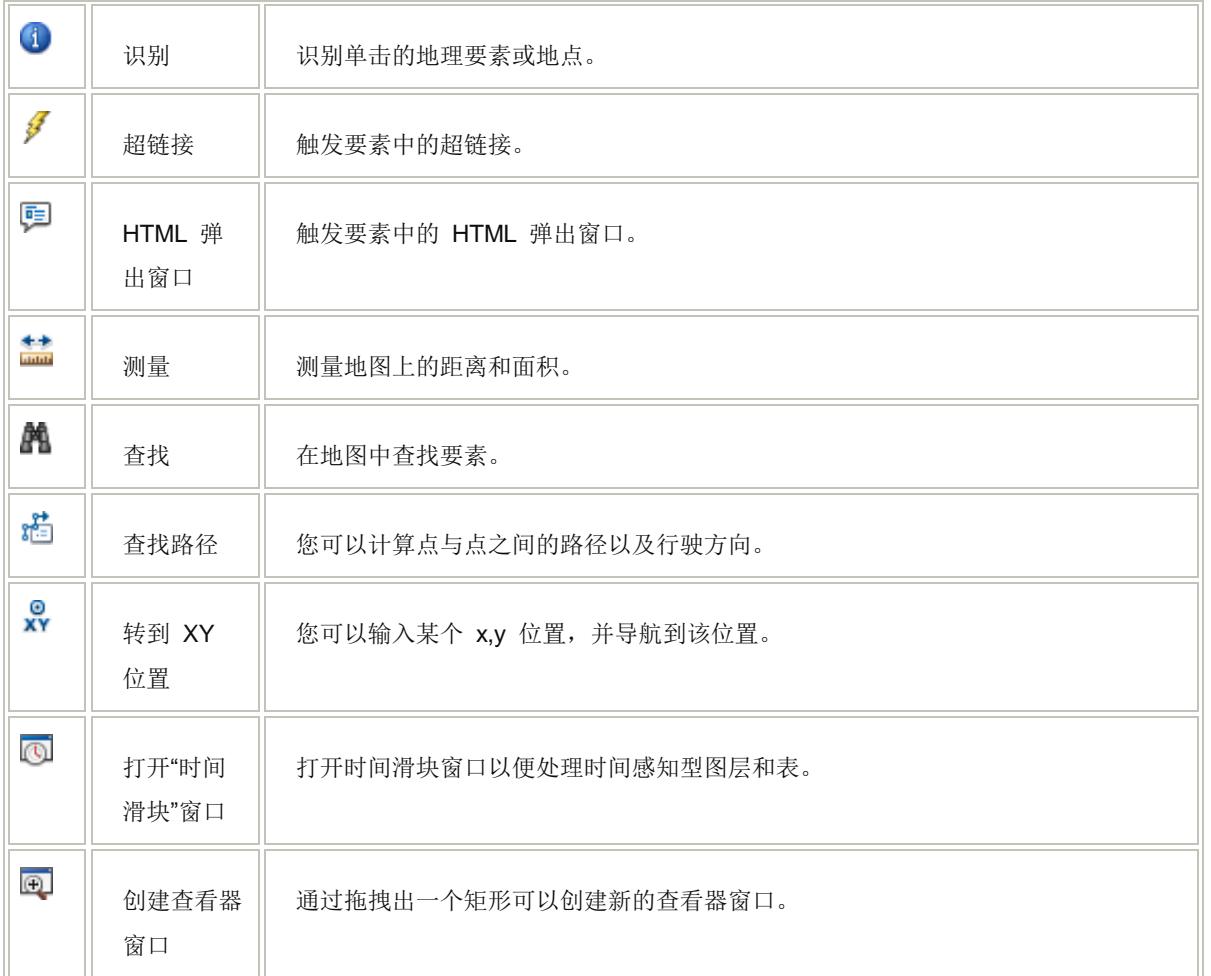

您也可以使用鼠标和键盘以及其他快捷方式实现数据视图导航。例如,可以使用指轮来放大或缩小地图。有关详细 信息,请参阅导航数据框和布局的快捷方法。

## 提示**:**

如果标准 工具条上的所有导航工具均不可用,数据框可能被设置为固定范围或固定比例。要启用导航工具, 单击视图 > 数据框属性来打开数据框属性 对话框,然后打开数据框选项卡并从范围列表中选择自动。 如果放大或缩小时未绘制图层,则图层中很可能存在设置的可见比例范围,它将阻止图层以特定比例显示在地 图上。可以通过右键单击内容列表中的图层,然后单击可见比例范围 > 清除比例范围来清除比例范围。

### 在布局视图中导航

处理页面布局时,您可以使用页面单位(例如英寸或厘米)进行操作。布局 工具条为在布局视图中执行操作提供 导航工具。

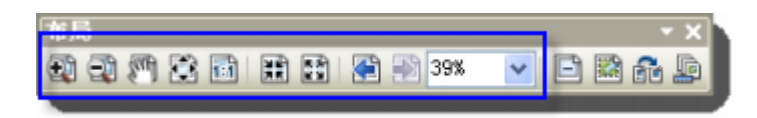

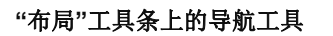

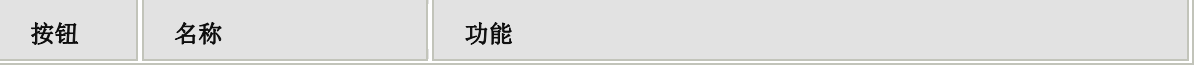

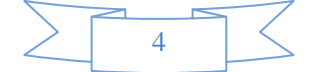

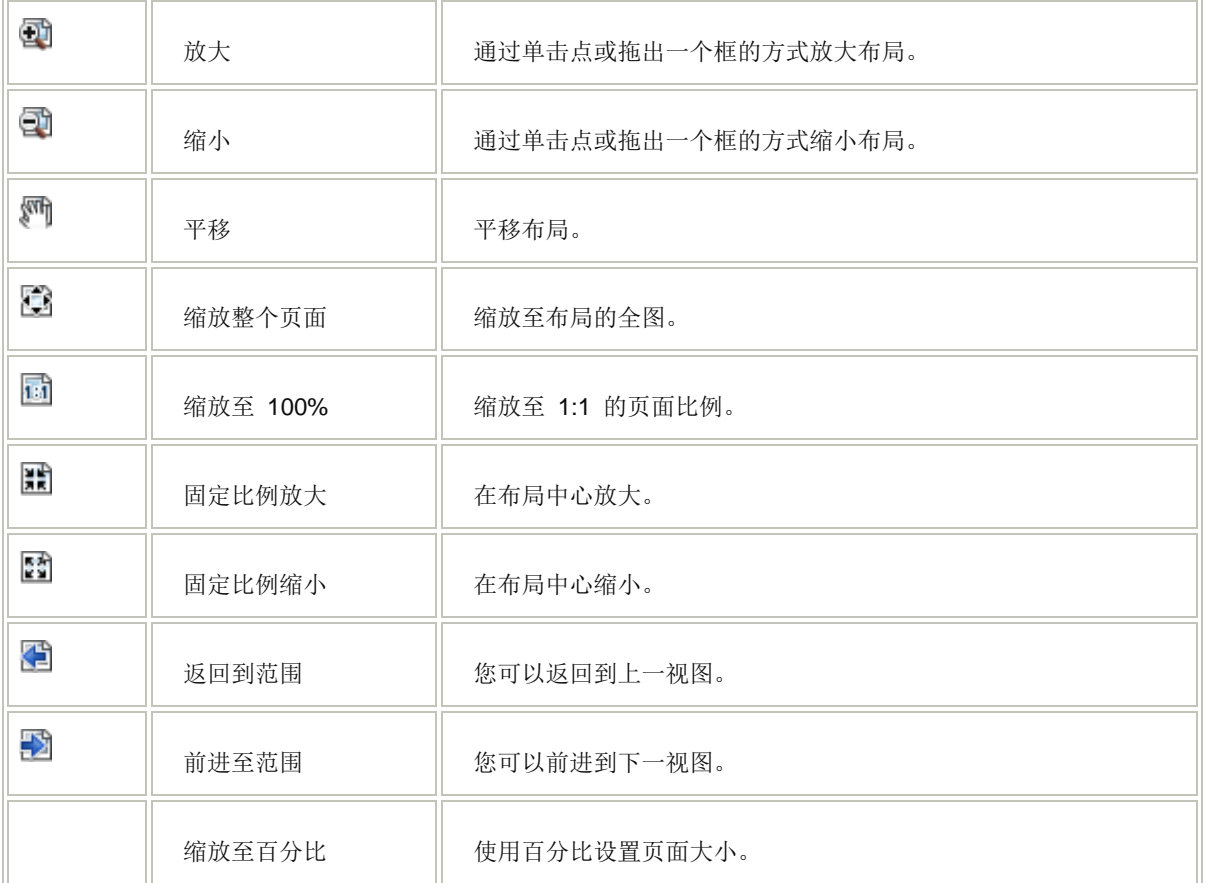

您还可以采用数据视图中的快捷方式和快捷键,使用鼠标、键盘和其他快捷方式进行布局导航。

# **GIS** 空间站栏目列表**:**

- 栏目 [新闻资讯](http://www.gissky.net/news/) [技术文章](http://www.gissky.net/article/) [资料下载](http://www.gissky.net/soft/) [论文中心](http://www.gissky.net/paper/) [求职招聘](http://www.gissky.net/qzzp/) [遥感专栏](http://www.gissky.net/rs/) [地图频道](http://www.gissky.net/map/)
- 软件 [ArcGIS](http://www.gissky.net/article/arcgis/) [TopMap](http://www.gissky.net/article/topmap/) [MapInfo](http://www.gissky.net/article/mapinfo/) [WebGIS](http://www.gissky.net/article/webgis/)
- **ESRI** [ArcGIS](http://www.gissky.net/Article/arcgis/arcgisapp/) 应用 [开发](http://www.gissky.net/Article/arcgis/ao/) [ArcIMS](http://www.gissky.net/Article/arcgis/arcims/) [Server](http://www.gissky.net/Article/arcgis/arcserver/) [ArcSDE](http://www.gissky.net/Article/arcgis/arcsde/)
- 技术 [遥感](http://www.gissky.net/article/rs/) [全球定位系统](http://www.gissky.net/article/gps/) [地理信息](http://www.gissky.net/article/gisjs/) [测绘](http://www.gissky.net/article/ch/)
- 下载 [电子书](http://www.gissky.net/soft/dzsj/) GIS [资源](http://www.gissky.net/soft/giszy/) [共享软件](http://www.gissky.net/soft/gxrj/)
- 论文 [GIS](http://www.gissky.net/paper/GISPaper/) [遥感](http://www.gissky.net/paper/RSPaper/) [GPS](http://www.gissky.net/paper/GPSPaper/) [摄影测量](http://www.gissky.net/paper/sycl/) [测绘工程](http://www.gissky.net/paper/chgc/)
- 地图 [中国地图](http://www.gissky.net/map/) [卫星地图](http://ditu.gissky.net/) [历史地图](http://www.gissky.net/map/historymap.htm) [地图下载](http://www.gissky.net/map/mapdown.htm) [省情地图](http://www.gissky.net/map/shengmap.htm)

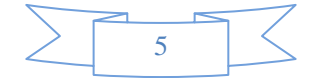